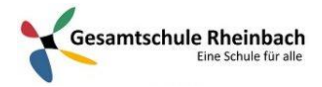

# Infos für Lehrer\*innen: Microsoft Teams – Teams erstellen

Einzelschrittanleitung

#### Vorweg: Teams besteht aus zwei Komponenten.

1. Teams: Feste Arbeits- oder Lerngruppen. Hier können mehrere Diskussionen geführt werden, Dateien (z.B. Lernmaterialien) oder Notizbücher geteilt werden. Bei Lerngruppen kann man zusätzlich Aufgaben erstellen, zu denen die Schüler dann bis zum Abgabetermin eine Lösung hochladen müssen.

#### 88 Office 365  $\Box$  $\frac{2}{3}$  $O$  Suchen **Guten Morgen** Office installieren  $\overline{\circ}$  $\overline{\mathsf{w}}$  $\overline{\mathsf{N}}$ Гs Neue/s PowerPoint SharePoint Outlook OneDrive Word OneNote Excel beginnen **N**<sup>2</sup>  $A 33$  $\rightarrow$ d'i FL. Class Admin Alle Apps Teams Sway Forms Notebook EAMS  $\delta$ *H* Empfohlen

## Ein Team erstellen

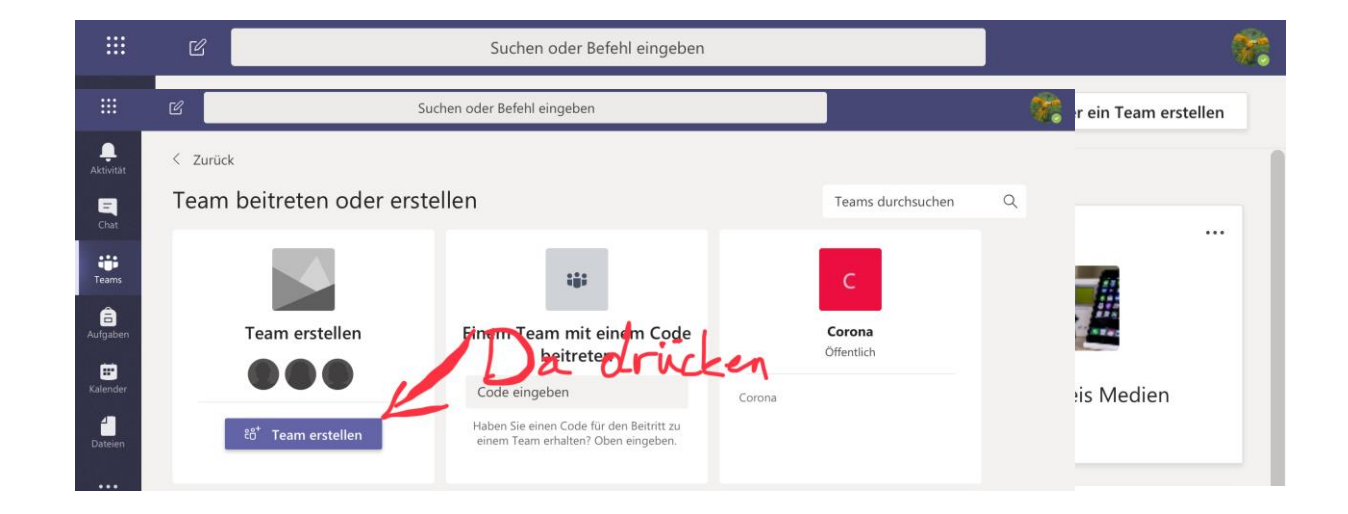

# Wichtig: Bitte auf einheitliche Bezeichnung der Teams achten!

Beispiel Klassenteam: Klasse 5.1

Beispiel Kursteam: 9 Deutsch GK THE SJ 19 20

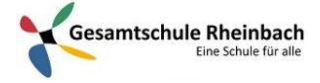

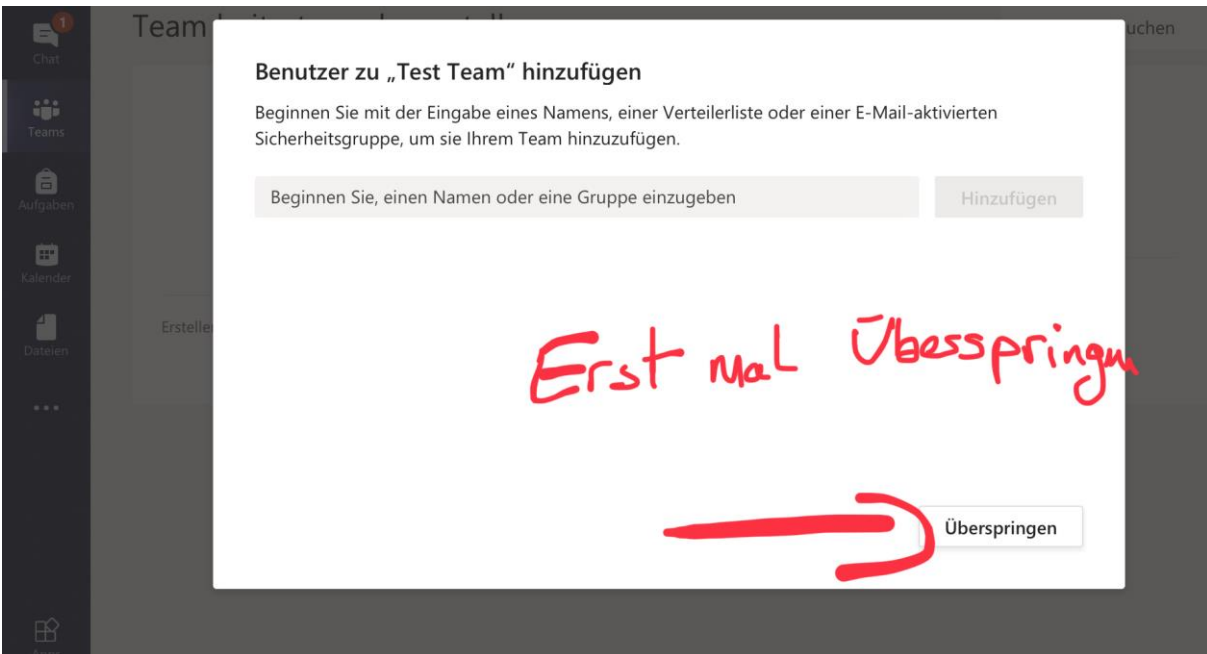

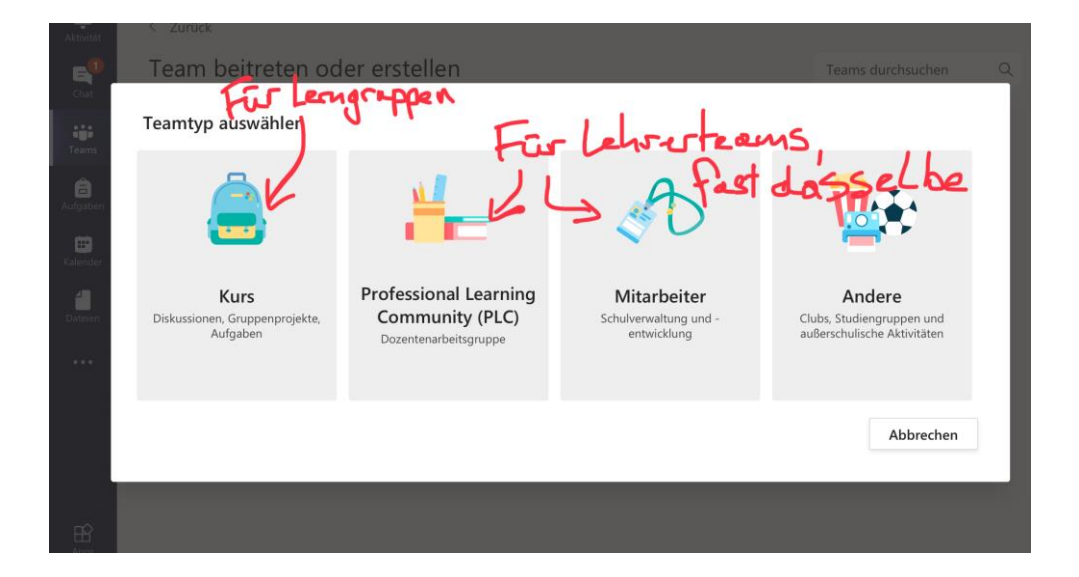

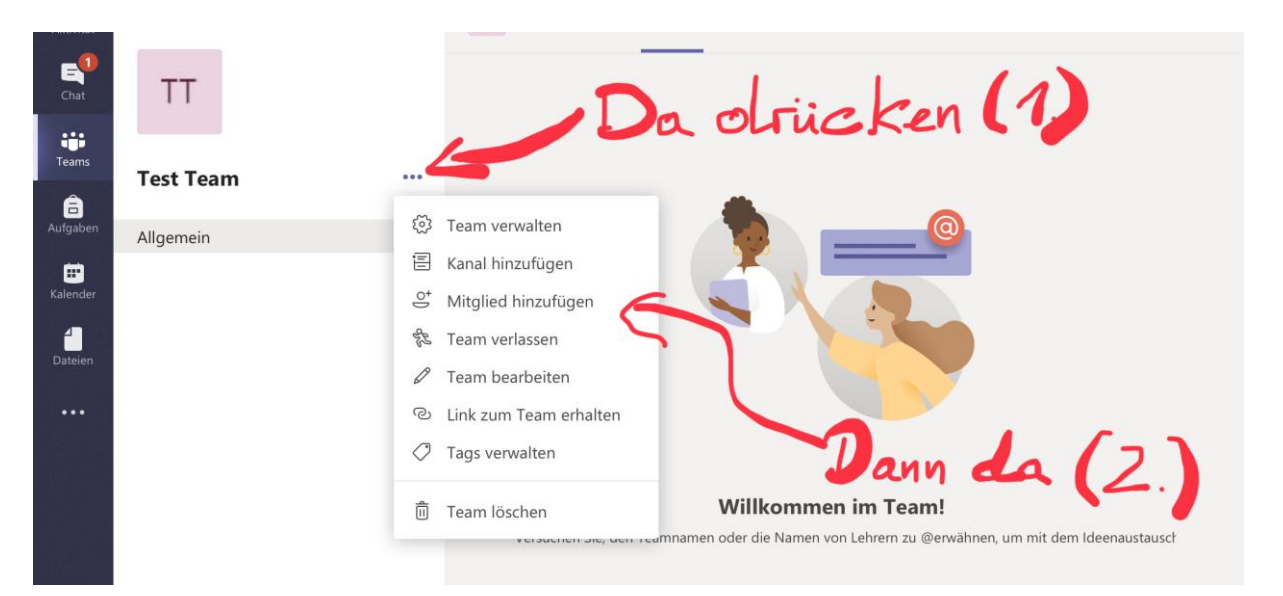

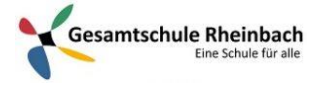

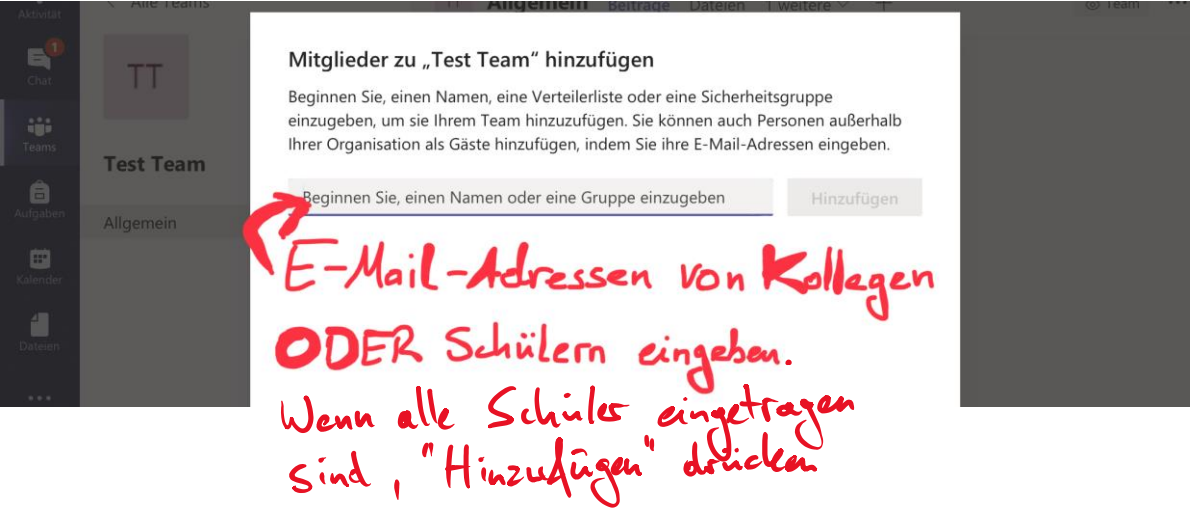

### Was man im Team nutzen kann:

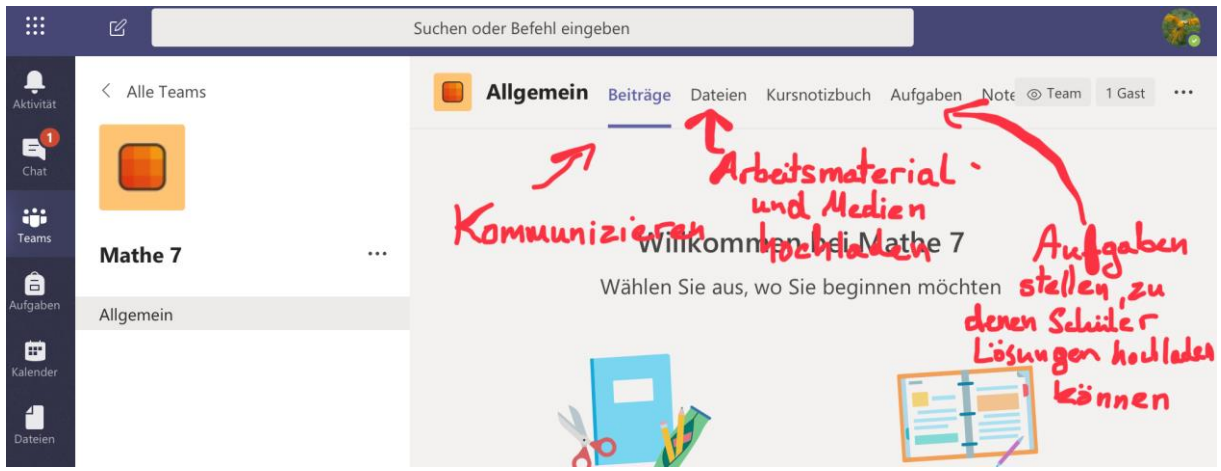